# MS Windows & MS Office:

# Gimana setting agar bisa buat ngetik Arab?

**Alif Muttaqin & Rahmad Saleh** 

#### LISENSI DOKUMEN

Copyleft: Digital Journal Al-Manar. **Lisensi Publik**. Diperkenankan untuk melakukan modifikasi, penggandaan maupun penyebarluasan artikel ini kepentingan pendidikan dan bukannya untuk kepentingan komersial dengan tetap mencantumkan atribut penulis dan keterangan dokumen ini secara lengkap.

Windows, makhluk yang satu ini sudah tidak asing lagi di telinga kita. Sistem operasi yang 80% digunakan dalam personal komputer dan secara luas dipergunakan di Indonesia. Windows menyediakan fasilitas yang luar biasa lengkap sebagai sistem operasi yang mendukung penuh kerja office (ketik mengetik dokumen dan cetak). Salah satu sekian banyak fasilitas ini adalah dukungan terhadap pengetikan text Arab (*arabic script*). Dengan menggunakan fasilitas ini dipadukan dengan program pengolah kata (*word processor*) seperti Microsoft Office,

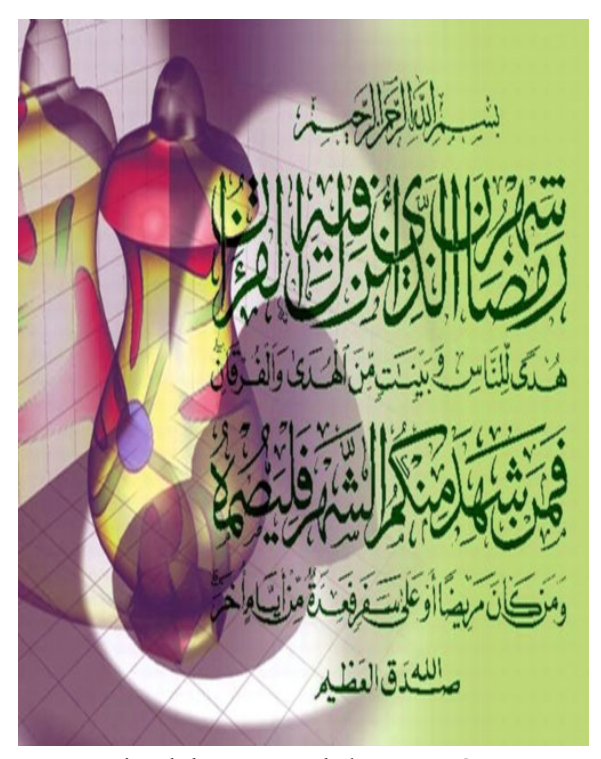

anda dapat memadukan tulisan text Arab dan text Latin dalam satu dokumen. Sayangnya, pemanfaatan penulisan text Arab kurang populer di kalangan pengguna PC.

Microsoft, pengembang software PC terbesar di Amerika merasa perlu mengakomodasi pengguna yang berkutat dengan tulisan text Arab, seperti halnya pengguna tulisan latin. Fasilitas ini sudah mulai diterapkan dalam versi Windows 3.11.

Mengingat Windows 3.11 saat ini jarang digunakan ataupun sudah banyak ditinggalkan maka pembahasan dalam artikel dimulai dari Windows '95.

Dalam keluarga Windows 9x (sebutan lain dari keluarga windows 95-Windows 98) dan Windows Me, dukungan terhadap tulisan arabic yang 'right-to- left' atau dari kanan ke kiri, diterapkan secara terpisah dari paket windows yang biasa. Sehingga di pasaran kita menjumpai versi Win9x/Me dengan fasilitas Arabic Enabled, berbeda dengan paket instalasi Windows.

Berbeda dengan paket sebelumnya, fasilitas ini sudah terintegrasi dalam paket instalasi Windows 2000, dan XP. Dalam dua versi windows yang terakhir dirilis ini telah dicangkokkan fasilitas "right to left" script dengan dukungan beberapa font arab yang juga telah tersedia. Fasilitas ini tidak serta merta enabled dan dapat dipergunakan. Dalam Windows2000 anda dapat mengaktifkan pilihan setting ini saat instalasi awal atau juga setelah instalasi selesai.

Secara sederhana aneka ragam versi Windows diringkas dalam bagan halaman berikut. Keterangan lebih detail silakan mengklik hiperlink berikut:

- Windows XP Professional International English Version
- New Multilingual Features in Windows XP Professional
- Overview of Windows XP International Support
- Service Pack Release Notes for Windows Multilingual User Interface (MUI) Version
- Comparing Windows XP Professional Multilingual Options
- Windows XP Professional MUI Pack
- Office XP Input Method Editor Update KB835727 for Multilingual User Interface Pack
- Windows XP Professional Localized Language Versions
- Windows Resource Kits Web Resources
- Microsoft Local Language Program

Tutorial Digital Journal Al-Manär Edisi I/2004 Copyleft 2004 Digital Journal Al-Manär

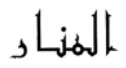

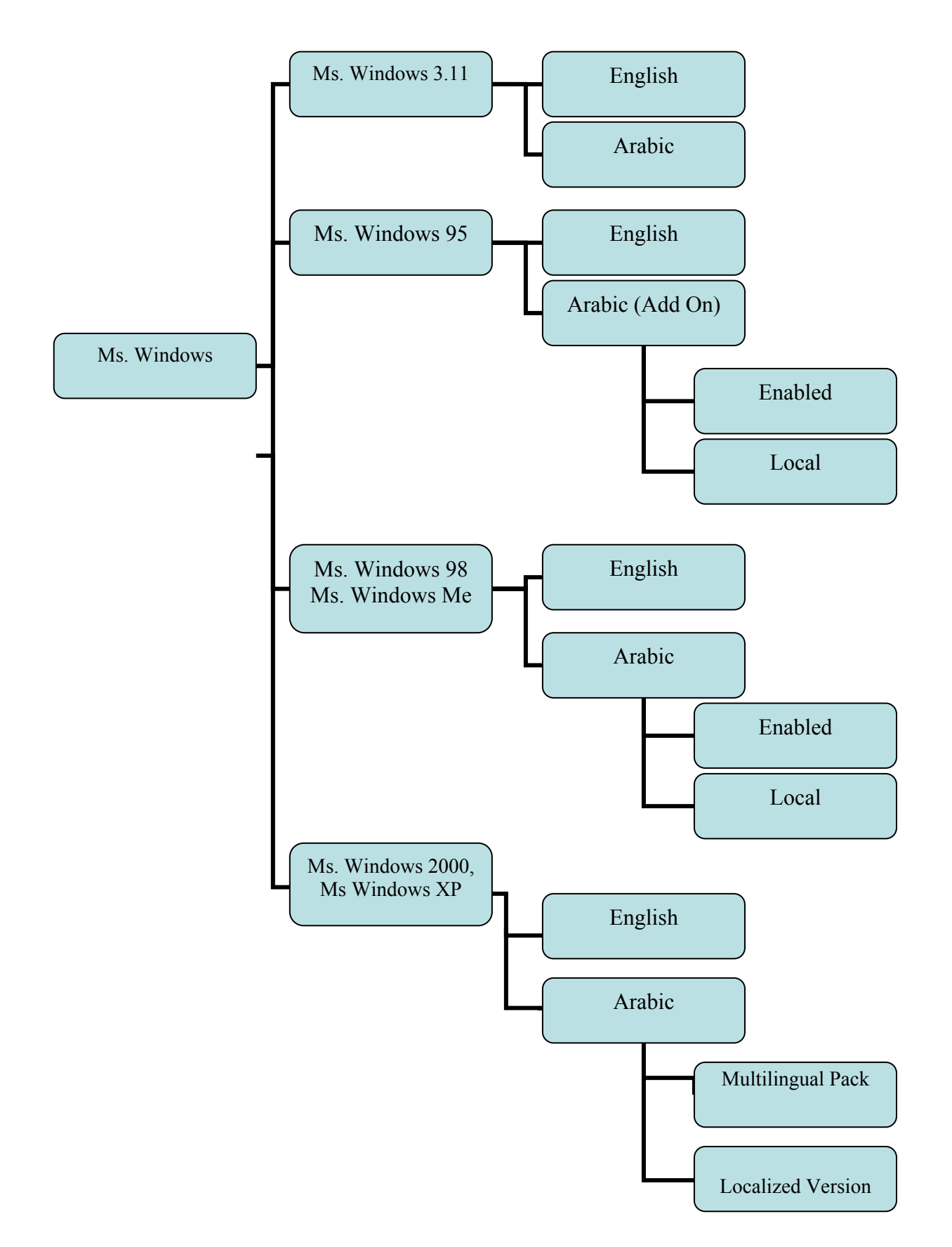

Sebagai partner program Windows, diperlukan sebuah paket program office. Di sini kami hanya membahas Microsoft Office, yang dirilis oleh perusahaan pembuat operating sistem yang digunakan, Windows. Mengapa dipilih Microsoft Office? Bukan semata-mata faktor kompatibilitas, namun juga faktor penggunaan, *access time*, dan tingkat ke-familiar-an terhadap program Office ini. Selain itu, belum banyak pihak yang

menggunakan program office lain sebagai standar utama, untuk itu kami mohon maaf. Namun demikian tidak menutup kemungkinan adanya kesesuaian setting program Office dari Microsoft ini dengan produk office lain seperti Star Office dan OpenOfficeOrg.

Microsoft Office, seperti halnya Windows, dalam versi awal (Office 97) keluar dalam 2 versi; versi Inggris dan versi *Arabic*. MS Office 97 versi Arabic ini sepenuhnya mendukung tulisan Arabic (Arabic Script). Ada hal yang spesial dari MS Office 97 versi Arabic ini, yakni kemampuan untuk *interface language switch* atau peralihan bahasa pengantar Inggris dan Arab dalam 1 software, yakni MS Office 97 Arabic itu. Ciri khas ini tidak didapatkan dalam versi Office 97 versi umum (Inggris).

Berbeda dengan pendahulunya, Office 2000, Office XP dan Office 2003 telah mengintegrasikan dukungan tulisan arabic secara otomatis jika sistem operasi yang digunakan telah mendukung script Arabic. Misalnya jika anda menggunakan Windows 98 Arabic Enabled, Office XP akan dapat langsung mengenali tulisan text Arab. Namun berbeda dengan Windows 2000 dan Windows XP. Anda harus melakukan 'perlakuan khusus'. Anda harus mengaktivasi dukungan bahasa Arab dengan men-*check* pilihan "*Install complex script and right-to-left language*" di: Control Panel>Regional And Language Setting>Languages. Hingga saat penulisan artikel ini, "Al-Manär" belum mencoba melakukan instalasi arabic dalam platform Windows Longhorn ataupun rilis yang lebih baru.

Dalam versi Office2000, para pengguna fasilitas text dan bahasa Arab lebih dimanjakan dengan adanya paket instalasi Microsoft Office2000 *Arabic Multilanguage Pack*. Dalam paket yang harus diinstall secara terpisah ini anda dapat menemukan kamus *English-Arab* dan *Arab-English* serta *Arabic Check Spelling & Grammar*. Sayangnya paket ini hanya diperuntukkan bagi Office2000 saja. Microsoft Office2000 Arabic Language Pack tidak dapat ditambahkan dalam Office XP dan Office 2003. "Al-Manar" juga tidak menemukan paket sejenis untuk dua rilis terakhir Microsoft Office ini.

المزار

Tutorial Digital Journal Al-Manär Edisi I/2004 Copyleft 2004 Digital Journal Al-Manär

العفاد

Untuk lebih lengkapnya, kombinasi instalasi Windows dan Microsoft Office dapat dilihat dalam tabel berikut.

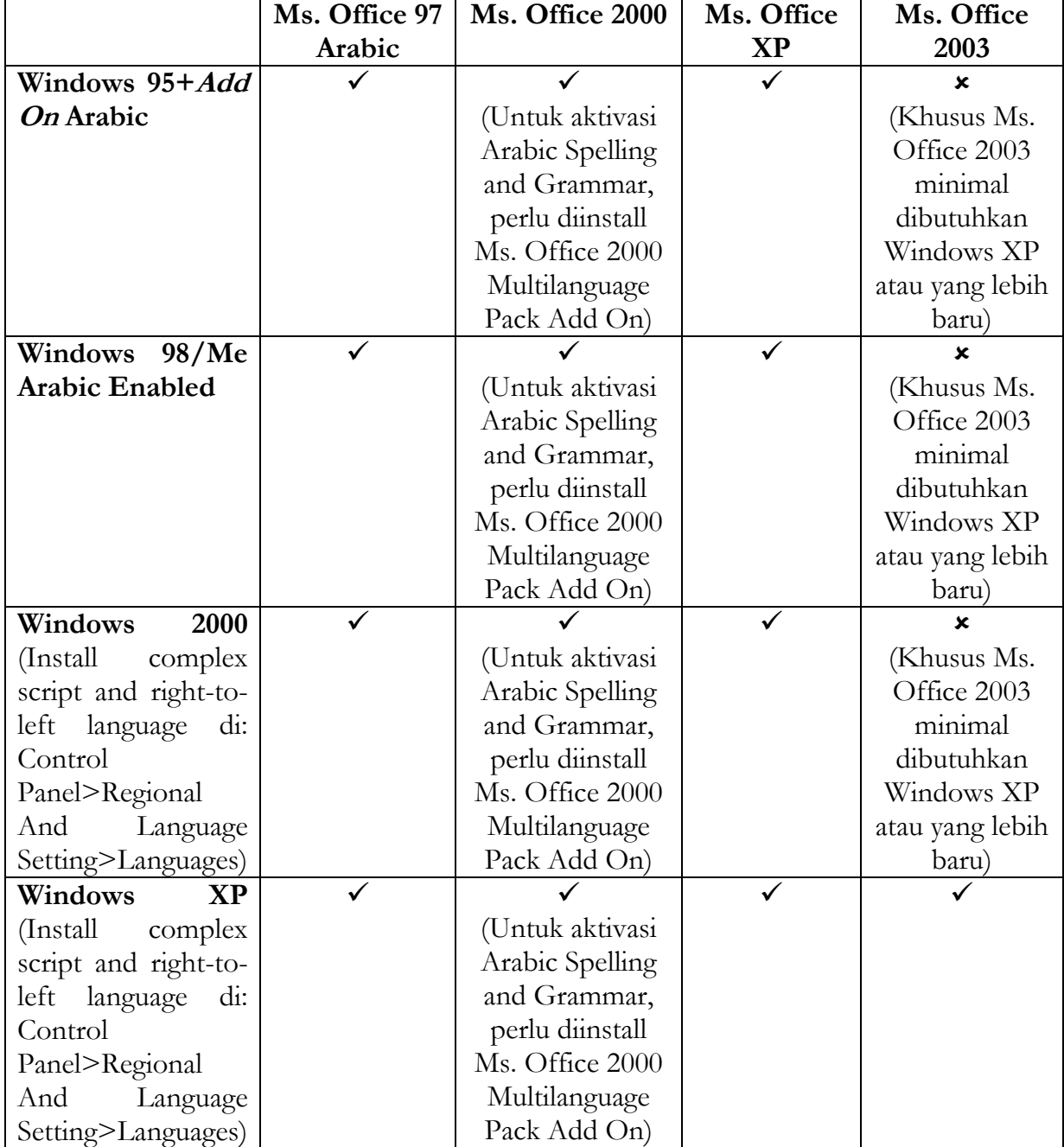

#### **Aktivasi Setting Arabic Enabled**

Ada banyak pilihan dan kombinasi setting yang sangat variatif antara pasangan Operating System (Windows) dengan Ms. Office. Agar lebih mudah dipahami, secara sederhana pengubahan setting kami kelompokkan dalam 2 objek di atas, Windows dan Program Office itu sendiri. Dalam Windows terdapat 2 standar yang berbeda:

#### **A.Windows 9x/Me Arabic Enabled**

Windows 95 dan fasilitas Arabic-nya dikeluarkan dalam 2 rilis berbeda; Windows 95 versi standar dan Windows 95 standar disertai Add On Arabic. Secara default, windows 95 tidak dapat mendukung penulisan teks arabi. Untuk dapat mengaktifkan fasilitas, anda perlu menginstall *Add On Arabic* Windows 95. Add On berarti program ekstensi yang ditambahkan pada program induk, dalam kasus ini Add On fasilitas Arabic ditambahkan (di-*install*)pada Windows 95.

Microsoft Corporation merilis Windows 98 serta Windows ME dalam versi bahasa Inggris serta versi non-bahasa Inggris. Salah satu rilis dari versi bahasa non-Inggris adalah Windows 98 Arabic serta Windows ME Arabic. Baik Windows 98 Arabic maupun ME Arabic menyediakan 2 pilihan paket instalasi bagi kita yakni Arabic Enabled dan Arabic Local. Arabic Enabled artinya windows tersebut mempunyai fungsi yang sama persis dengan windows biasa (bahasa Inggris) dan bahasa pengantar (interface language) yang digunakan tetap bahasa Inggris, namun windows tersebut mendukung pembacaan maupun penulisan teks Arab serta bisa digunakan sebagai platform (sistem operasi) atas software yang berbahasa arab. Sedangkan Arabic Local berarti windows tersebut secara penuh menggunakan interface language (bahasa pengantar) arab dan mampu digunakan sebagai platform atas software berbahasa inggris maupun bahasa arab. Sebelum melakukan instalasi, ada baiknya melakukan pertimbangan dengan seksama paket instalasi mana yang akan dipilih, karena setelah instalasi, setting bahasa tidak dapat diubah. Sebagai gambaran, jika anda menginstall Windows 98 Arabic *local*, semua keterangan mulai dari pilihan instalasi hingga ke menu setiap program akan tertulis dalam text arab. Artikel ini akan memfokuskan pada pembahasan windows arabic enabled.

Sistem operasi berbasis Windows 9x/Me relatif lebih ringan daripada versi sesudahnya dan tidak membutuhkan resource komputer yang super dan dapat dijalankan

بالمغاد

sesaat akan mencopy beberapa file

untuk mengaktifkan fasilitas ini. Klik

Details

pada PC dengan prosesor generasi awal. Jika anda masih terlalu sayang bermigrasi ke sistem operasi yang lebih baru dengan pertimbangan sistem PC, mau tidak mau anda harus menginstal ulang dengan versi Arabic Enabled untuk dapat mengakses fasilitas ini. ☺

#### **B.Windows 2000/XP**

Windows 2000 dan XP telah mengintegrasikan fasilitas Arabic Enabled nya pada paket CD Instalasi. Berikut langkah-langkah aktivasi fasilitas tersebut:

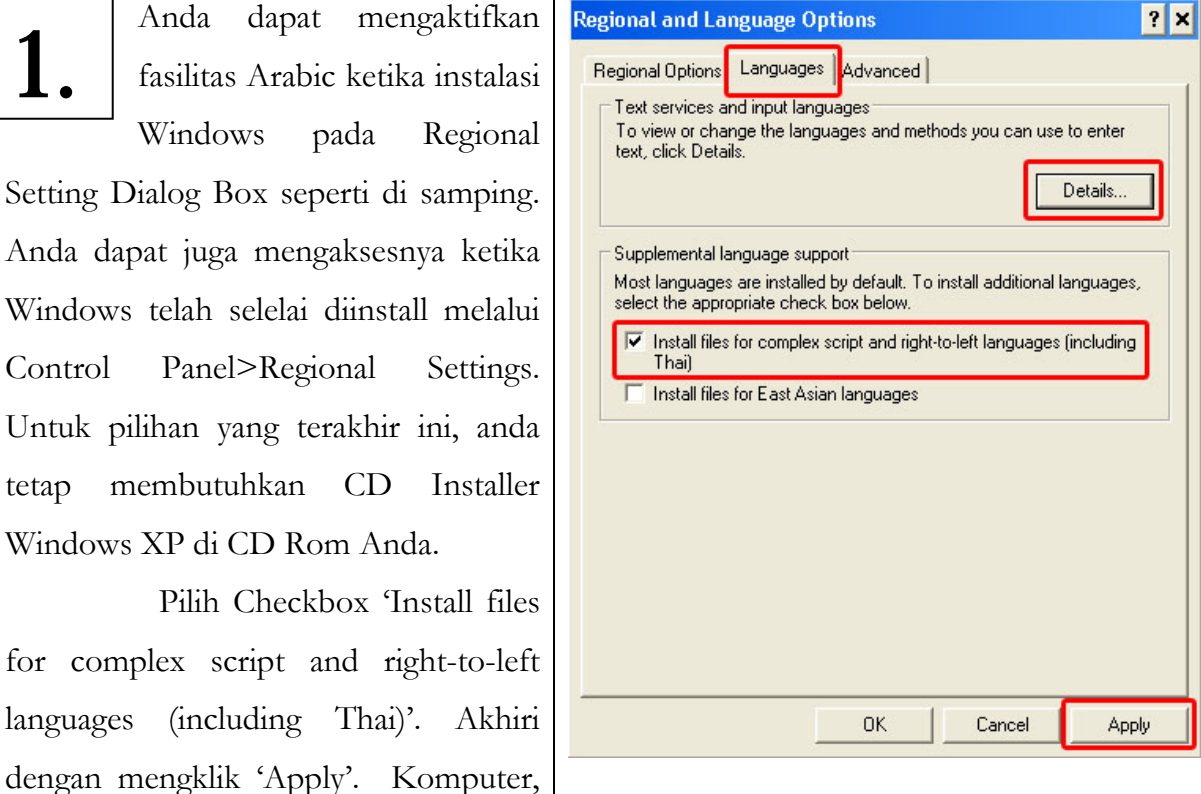

Tutorial Digital Journal Al-Manär Edisi I/2004 Copyleft <sup>2004</sup> Digital Journal Al-Manär

Klik 'Add' untuk menambahkan keyboard setting Arabic, pada dialog box baru yang muncul, Pilih 'Arabic (Saudi Arabia)', biarkan setting 'Keyboard Layout/IME'. Akhiri dengan mengklik 'OK' dan kembali ke menu di samping. Pada pulldown menu 'Default Input Language' di bagian atas, pastikan setting 'Arabic (Saudi Arabia)' terpilih. Hal ini akan menjamin setiap data yang anda ketik diprioritaskan dalam format dan abjad arabic. Akhiri setting ini dengan mengklik OK. 2.

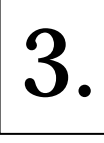

Pada tab 'Advanced' seperti di samping, pastikan setting Language for non-Unicode

program dengan setting 'Arab (Saudi Arabia). Setting ini akan menjamin kompatibilitas yang lebih dari program pihak ketiga seperti Holy Quran dan Hadith Encyclopedia (lihat di review software). Peng-copy-an tulisan arab dari program ini ke dalam tulisan Word akan berjalan dengan lancar. Akhiri dengan mengklik OK.

**Text Services and Input Languages**  $\frac{1}{2}$ Settings | Advanced | Default innut language Select one of the installed input languages to use when you start your computer. Indonesian - US  $\left| \cdot \right|$ Installed services Select the services that you want for each input language shown in the<br>list. Use the Add and Remove buttons to modify this list. **EN** English (United States) Keyboard  $-$  US **IN** Indonesian Add. Keyboard  $\cdot$  US Remove Properties. Preferences Language Bar... Key Settings..  $OK$ Cancel Apply **Regional and Language Options**  $|2|x|$ Advanced Regional Options | Languages Language for non-Unicode programs This system setting enables non-Unicode programs to display menus and dialogs in their native language. It does not affect Unicode programs, but it does apply to all users of this computer. Select a language to match the language version of the non-Unicode programs you want to use: o (Saudi Arab  $\blacktriangledown$ Code page conversion tables 7 10000 (MAC - Roman)  $\triangleq$ 10001 (MAC - Japanese) 10002 (MAC - Traditional Chinese Big5) 10003 (MAC - Korean) M 10004 (MAC - Arabic) ■ 10005 (MAC - Hebrew) ▼ Default user account settings Apply all settings to the current user account and to the default user profile **OK** Cancel **Apply** 

Setelah dukungan Sistem operasi terhadap tulisan arabic anda dapatkan, sekarang saatnya untuk mempersiapkan Microsoft Office-nya. Setidaknya ada 3 standar setting yang berbeda dalam setiap rilis Office.

#### **A. Microsoft Office 97**

Seperti halnya sistem operasi 9x/Me, Microsoft masih membedakan paket instalasi arabic dalam Microsoft Office-nya. Di pasaran beredar Office 97 biasa dan Office 97 Arabic. Paket yang terakhir ini telah mengintegrasikan fasilitas arabic dalam office berikut beberapa font arab yang esensial seperti *naskhi, thuluth, rikaa dan diwany*. Berbeda samasekali dengan paket Office normal yang tidak dapat mendukung pengetikan, bahkan pembacaan dokumen arabic. Jika file anda terdapat tulisan arab dan dibaca dalam Office 97 normal, tulisan hanya akan dibaca sebagai font yang error berbentuk kotakkotak. Jadi pilihannya jika anda masih menggunakan program ini adalah menginstall versi Arabic, atau pindah ke program Office yang lebih Up-to-date.

#### **B. Microsoft Office 2000**

Ada dua pilihan instalasi Office2000. *Pertama,* jika anda mempunyai paket instalasi awal Microsoft Office2000, anda harus menginstall Language Pack yang sesuai dengan Office Anda. Paket language pack tersedia dalam 4 pasang paket yang berbeda. Sayangnya kami tidak mendapatkan keterangan paket bahasa mana yang mendukung bahasa arab. Pilihan yang lebih menarik adalah yang *kedua*, Paket instalasi dengan Language Pack yang sudah included. Dalam paket instalasi terakhir ini anda tidak perlu mencari paket bahasa yang tepat. Anda tinggal menginstall Office secara penuh dan mengaktifkan setting arabic tambahan dalam program Office sama seperti setting pada Office XP dan Office 2003 di bawah.

#### **C. Microsoft Office Xp dan Office 2003**

2 rilis terakhir program Office dari Microsoft ini mempunyai karakteristik yang kurang lebih sama, terutama dalam kompatibilitasnya terhadap tulisan complex script dan tulisan abjad dari-kanan-ke-kiri seperti arabic. Office 2003 merupakan penyempurnaan bug dalam OfficeXP sekaligus integrasi yang lebih luas terhadap email client, outlook express dan pengolah foto. Dari segi fungsionalitas, kedua program ini mempunyai karakter yang mirip. Langkah aktivasinya sebenarnya sudah dilakukan saat instalasi program. Namun ada beberapa setting yang perlu ditambahkan sebagai berikut:

Tutorial Digital Journal Al-Manär Edisi I/2004 Copyleft 2004 Digital Journal Al-Manär

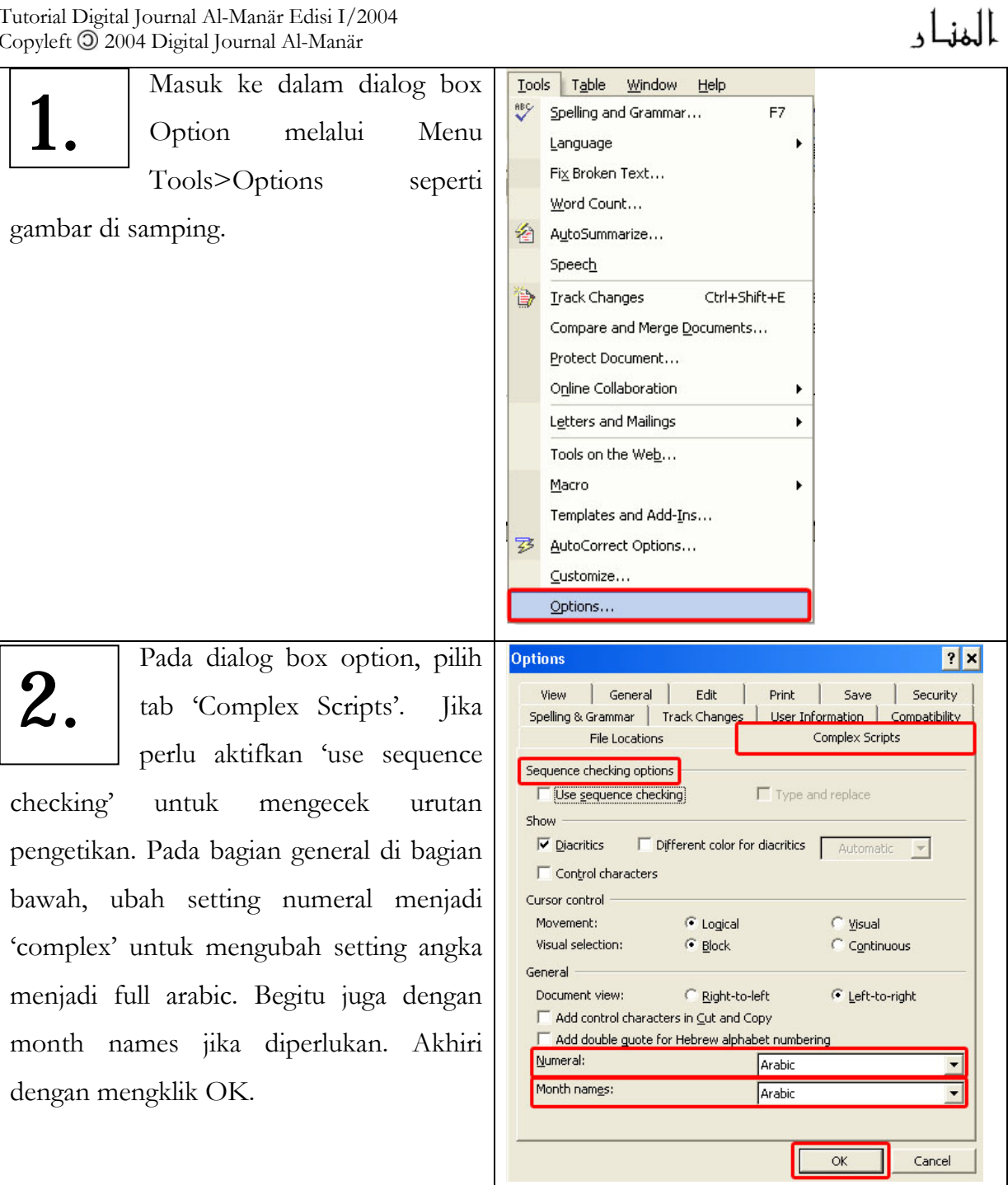

Jika semua setting diatas telah dipenuhi komputer anda sudah siap untuk mengetik huruf arab.

• Anda dapat memulai ketikan latin (left-to-right) dengan mengklik tombol  $\boxed{\mathbf{H}}$  dan mengetik huruf arab (right-to-left) dengan mengklik tombol **14** secara berurutan dalam satu file.

Tutorial Digital Journal Al-Manär Edisi I/2004 Copyleft <sup>2004</sup> Digital Journal Al-Manär

• Dalam Windows 98, Windows 2000 dan Windows XP anda dapat berpindah tipe tulisan dan dukungan regional setting yang telah anda tetapkan dengan mengklik tombol language bar di bagian kanan bawah taskbar

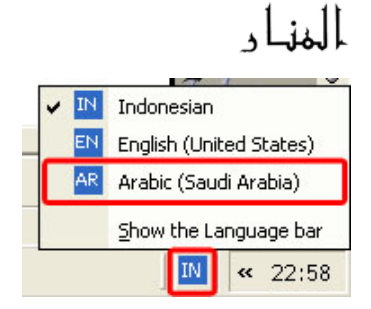

windows. Anda juga dapat berpindah dengan cepat menggunakan kombinasi shortcut Alt+Shift secara bersamaan. Perhatikan perubahan lambang seperti di samping setiap kali anda menekan Alt+Shift. Perubahan pada lambang tersebut menunjukkan setting dukungan bahasa yang digunakan.

Masih banyak setting yang belum terungkap dalam tulisan singkat ini. Selain untuk mengetik text Arab dalam word processor, meskipun tidak selalu kompatibel dengan semua program, dukungan arabic dalam Windows dapat dimanfaatkan dalam beberapa program lain, seperti Star Office (setidaknya mulai versi 7) dan Corel (mulai versi 9). Kita pun bisa menjalankan software yang full arab di atas windows yang sudah di-*setting* arabic. Setidaknya uraian singkat ini bisa menjadi inspirasi dan semangat untuk tetap belajar, berkarya dan mencoba hal yang baru. Di bawah ini kami sertakan tabel konversi abjad arab dalam keyboard berdasarkan 2 pengelompokan yang berbeda, semoga membantu. Selamat mencoba!

Alif M. & R. Saleh Dari berbagai sumber

المغاد

## **Tabel Huruf Hijaiyah menurut Abjadi Arab**

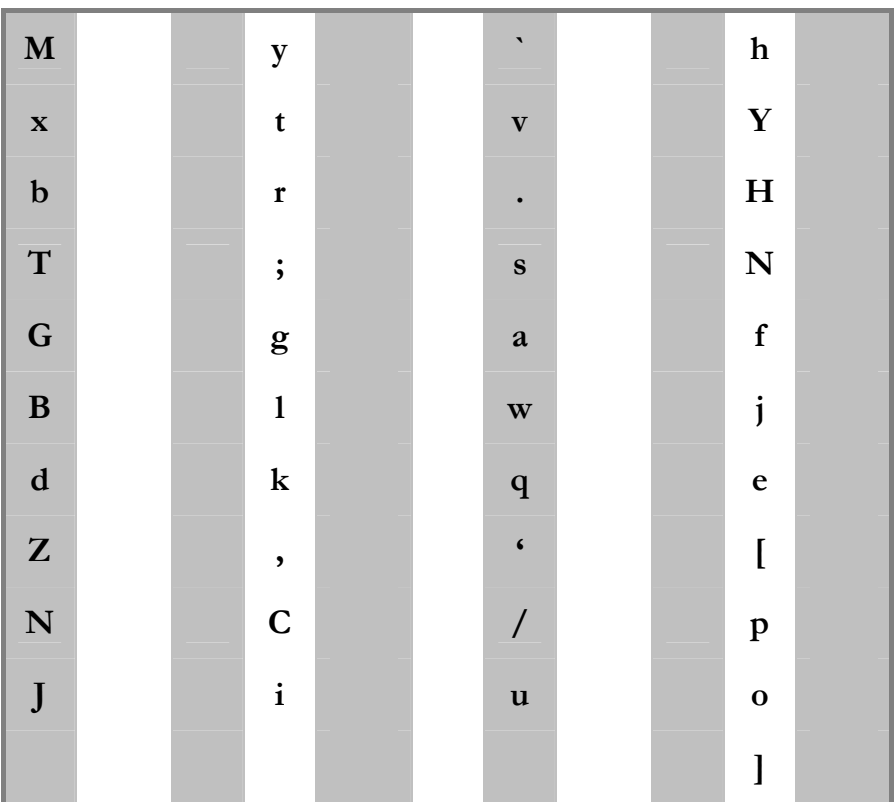

**Harakat** 

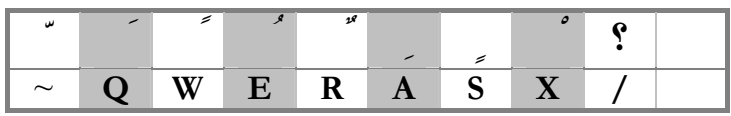

## **Tabel Huruf Hijaiyah Menurut Posisi Tombol Keyboard**

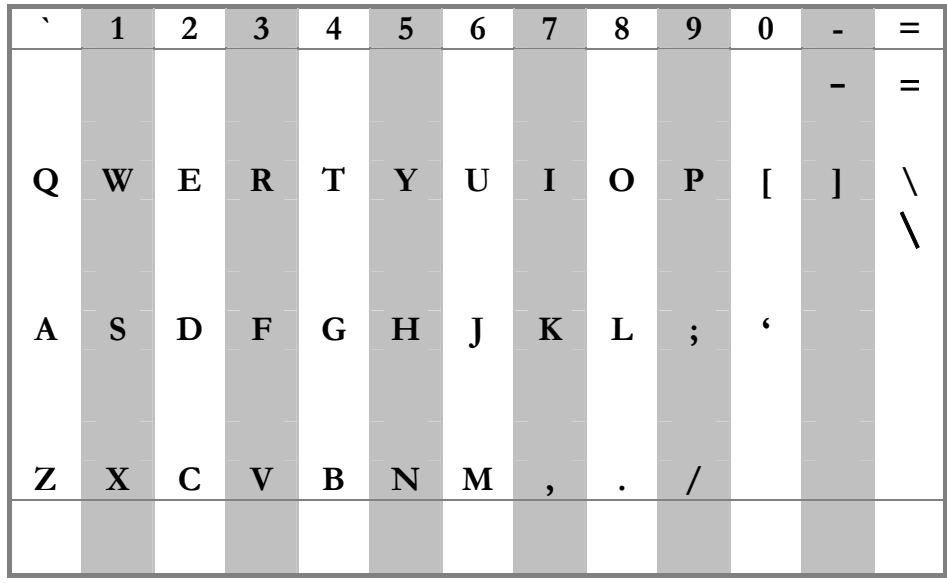

#### **a. normal, tanpa menekan 'Shift'**

**b. dengan menekan 'Shift'** 

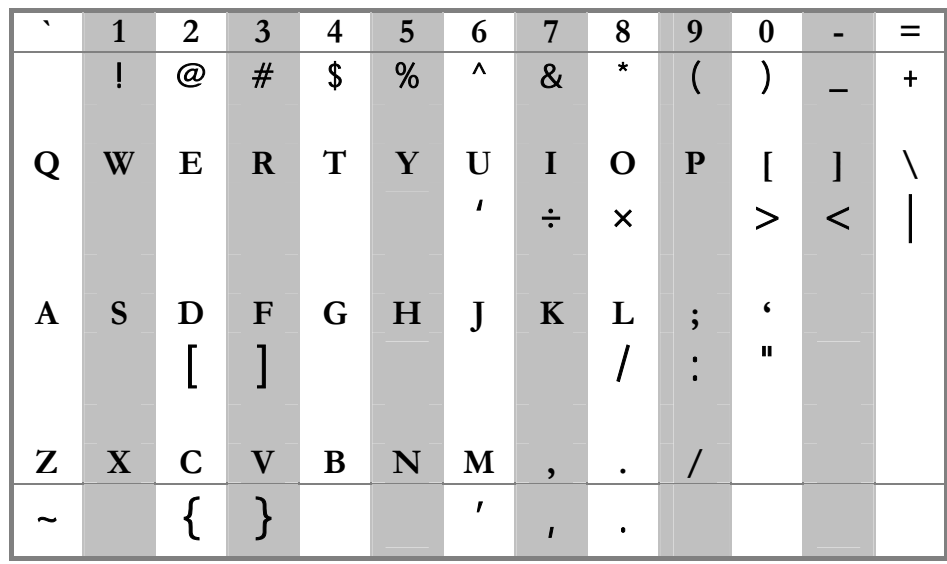

المغاد